## **EMISOFT** 1

# GHG123 Release Notes – 19.4

10. januar 2020

#### Generelle oppdateringer:

- Noen mindre fikser på oversettelser og rapporter
- Oppdaterte faktorer er lagt inn for strømforbruk i Norge (NVE)

#### Registrering av data:

• Det har blitt laget et generelt dokumentbibliotek hvor man kan legge inn dokumentasjon. Skjemaet ligger under Legg til → Annen informasjon → Dokumentasjon. Her kan man legge inn vedlegg, kommentarer eller lenker. Man kan også «tagge» dokumentasjonen med valgfrie nøkkelord, slik at man lettere finner igjen det man leter etter.

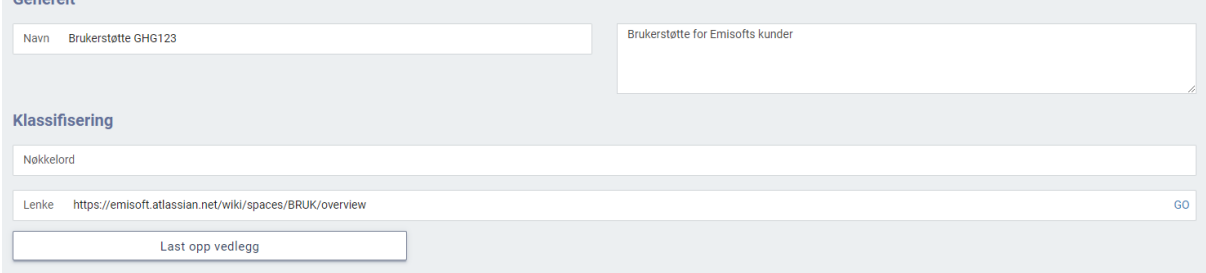

- Ved import er det viktig å ha et bevisst forhold til ExtId, ettersom denne identifiserer transaksjonslinjen inne i GHG123. ExtId er nå synlig både i transaksjonsskjema og i transaksjonslister, noe som gjør det lettere å finne igjen hvilken ExtId som hører til hvilken transaksjon.
- Drivstoff:
	- o Ved import av drivstoff er enhetene endret fra navn (f.eks. «Mega Watt Hours») til symbol (f.eks. «MWh»). Tilgjengelige enheter er GJ, kg, l, m3, MWh, t.
	- o Ved innlegging av drivstoff kan man nå også velge å legge inn leverandør.
	- o Det er lagt til et skjema som gjør det mulig å registrere drivstoff-forbruk i Scope 3 (f.eks. for oljefyrer i leide bygg), dette ligger under Legg til → Scope 3 – Drivstoff og energi → Scope 3 – Drivstoff. Her velger man verdikjedeaktivitet og drivstofftype, samt legger inn mengde drivstoff. Kalkulasjonene er de samme som for drivstoff i Scope 1.
	- o Ved innlegging av drivstoff blir nå «Well-to-tank» (klimapåvirkningen av utvinning/produksjon av drivstoffet) automatisk kalkulert og lagt inn i Scope 3 kategori 3 «Fuel- and energy-related activities».

## **EMISOFT** 1

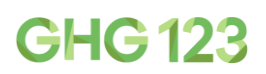

OUO which is entire hourselftonnel

- Forretningsreiser:
	- o Når man registrerer andre forretningsreiser enn fly måtte man tidligere legge inn antall turer og km pr tur. Nå har man også mulighet til å legge inn totalt antall kilometer og la antall turer stå tomt.
	- o Når man registrerer flyreiser basert på avstand ligger det ikke lengre default-verdier inne i skjema. Her kan man legge inn flyreise-avstander basert på informasjon oppgitt fra reisebyrå eller flyselskap. Hvis du ikke vet avstanden anbefaler vi å bruke skjema for antall turer eller for CO2 oppgitt av reisebyrå/
- Transport:
	- o Det er nå mulig å legge inn både oppstrøms- og nedstrøms transport; dette er separate skjema for manuell innlegging og et felles skjema for import. Disse ligger under Legg til → Scope 3 – Reise og transport.
	- o Disse skjemaene er lagt opp for å legge inn både distanse og vekt, for å beregne tonnkilometer. Det er nå lagt til logikk som tilsier at man kan legge inn bare distanse, hvis man ikke vet vekten. Kalkulasjonen vil da gå ut fra en vekt på ett tonn.

### Visning av resultater:

• Det har blitt lagt til en ny pivottabell under Forstå → Klimapåvirkning → GHG pivot – lokasjonsbasert [tCO2e]. Denne gir muligheter til å drille ned i organisasjonen, aktiviteter og tidsperioder, slik at det er lettere å forstå hvor klimapåvirkningen kommer fra, samt å oppdage eventuelle feil og mangler i datagrunnlaget.

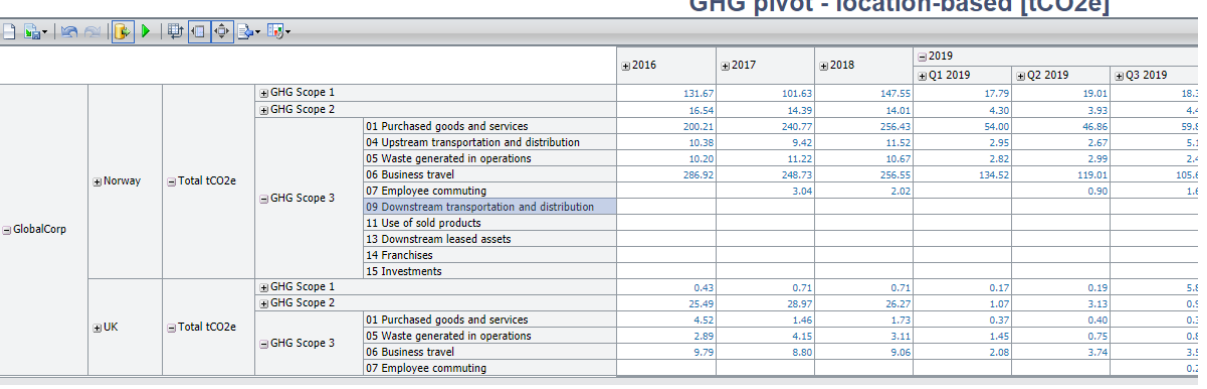

• Trendrapporten under Rapportere → Generelle rapporter → GHG 5-årig trendrapport viser nå klimapåvirkning i Scope 2 i markedsbasert metode i hovedtabellen og lokasjonsbasert i en tabell under hovedtabellen.